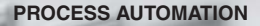

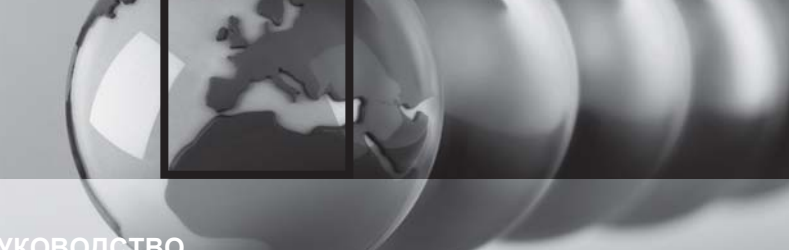

## **РУКОВОДСТВО**

## ОГРАНИЧИТЕЛЬ МАКСИМАЛЬНОИ ЧАСТОТЫ ВРАЩЕНИЕ KF\*\*-DWB-(EX)1.D

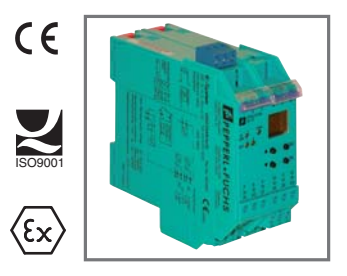

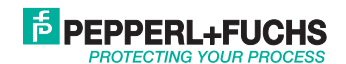

Действуют Общие условия поставки для изделий и услуг электротехнической промышленности, издано Центральным союзом электротехники и промышленности ("Elektrotechnik und Elektroindustrie (ZVEI) e.V.") в новой редакции и с дополнительным пунктом «Дополнительная оговорка о праве собственности»

# **Ограничитель максимальной частоты вращения KF\*\*-DWB-(Ex)1.D Содержание**

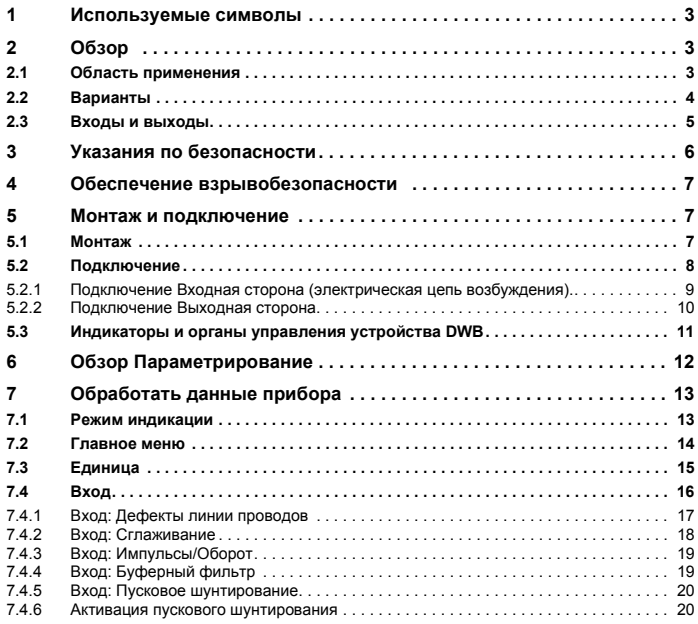

## **E** PEPPERL+FUCHS

# **Ограничитель максимальной частоты вращения KF\*\*-DWB-(Ex)1.D Содержание**

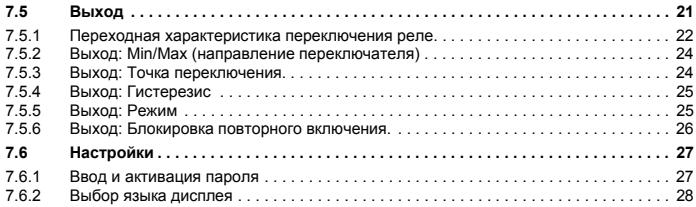

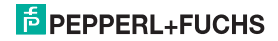

#### <span id="page-4-0"></span>**1 Используемые символы**

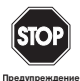

*Этот знак предупреждает об опасности. Неправильные действия могут привести к травмам, в том числе со смертельным исходом, а также к нанесению материального ущерба, вплоть до уничтожения имущества.*

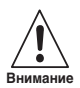

*Этот знак предупреждает о возможных неисправностях. Несоблюдение этого правила может привести к полному выходу из строя приборов и подключенных к ним установок.*

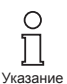

*Этот знак указывает на важную информацию.*

### <span id="page-4-1"></span>**2 Обзор**

#### <span id="page-4-2"></span>**2.1 Область применения**

Устройства К-системы компании Pepper+Fuchs предназначены для передачи сигналов между периферийными устройствами и системой управления процессами.

Устройства с маркировкой "Ex" в обозначении типа предназначены также для подключения к периферийным устройстам, работающим во взрывоопасных средах. Электрические цепи возбуждения у данных устройств искробезопасны и гальванически отделены от искронебезопасных электрических цепей. Таким образом, данные устройства обеспечивают разделение взрывоопасной и взрывобезопасной зон установки.

Устройства без маркировки "Ex" могут применяться для передачи сигналов между периферийными устройствами и процессными системами управления ведущего устройства.

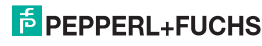

#### Ограничитель максимальной частоты вращения KF\*\*-DWB-(Ex)1.D  $O630p$

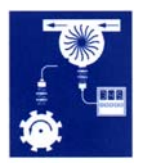

Область применения ограничителя частоты вращения KF\*\*-DWB-(Ex)1.D К-системы (сокр. DWB) - контроль предельных значений при измерении расхода и скорости вращения (сигнализация о достижении значений Max и Min).

Ограничители частоты вращения параметрируются с помощью встроенной панели управления.

Прочие данные (напр., сертификаты, паспорта устройств DWB и инструкция по эксплуатации К-системы): вы найдете на нашем сайте в Интернете www.pepperl-fuchs.com/pa (искать в «Поиск продукции»: \*DWB\*).

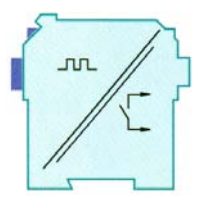

#### <span id="page-5-0"></span> $2.2$ Варианты

Возможна поставка частотных конвертеров следующих модификаций:

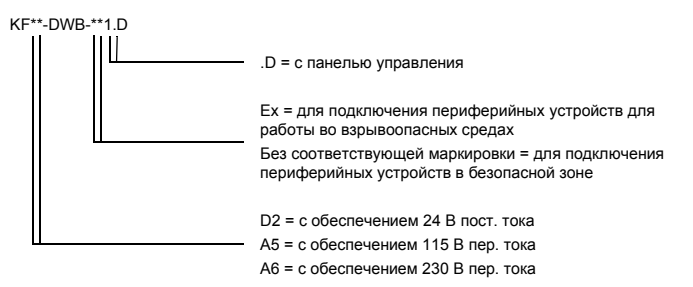

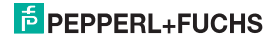

#### <span id="page-6-0"></span>**2.3 Входы и выходы**

Устройство DWB K-системы Pepperl+Fuchs имеет :

- один **вход** для подключения одного периферийного устройства .
	- − У KF\*\*-DWB-Ex1.D данный вход обладает искробезопасностью (голубой клеммный блок). Вы можете подключитьз один датчик NAMUR или один механический контакт .
	- − У KF\*\*-DWB-Ex1.D вход не является искробезопасным (зелёный клеммный блок). Вы можете подключить один датчик NAMUR, механический контакт или 3-проводной датчик. Устройство DWB, кроме того, имеет
- два **выхода реле** для индикации предельных значений, т. е. для:
	- − сигнализации о достижении границы максимума;
	- − сигнализации и о достижении границы минимума;
- один искронебезопасный вход для:
	- − внешней активации пускового шунтирования и
	- − возврат a на место предохранителя повторного включения .

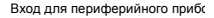

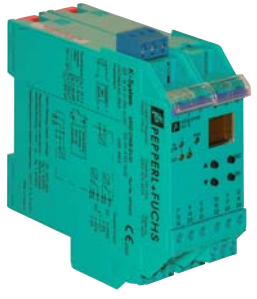

Выходы, пусковое шунтирование , питание

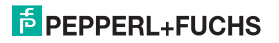

### <span id="page-7-0"></span>**3 Указания по безопасности**

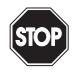

**Предупреждение**

*Ограничитель максимальной частоты вращения KF\*\*-DWB-(Ex)1.D может обслуживать только проинструктированный персонал, который должен действовать в соответствии с данной инструкцией по эксплуатации.*

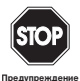

*Безопасность персонала и установки не гарантирована, если прибор используется не по назначению. Эксплуатация в режиме, отличающемся от описанного в данном руководстве, может поставить под угрозу безопасность и функциональность прибора и подключенных к нему систем.*

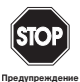

*Таким образом, данные устройства должны монтироваться, подключаться и настраиваться исключительно специалистами в области электротехники.*

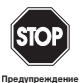

*Если неполадки не могут быть устранены, приборы необходимо вывести из эксплуатации и предотвратить их повторный ввод в эксплуатацию. Ремонт устройства может осуществляться только у производителя Pepperl+Fuchs. Самостоятельное вмешательство и внесение изменений в устройства опасно и не допустимо. В таком случае гарантийные обязательства прекращают своe действие.* 

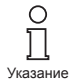

*Ответственность за соблюдение местных предписаний безопасности несет эксплуатирующая организация.*

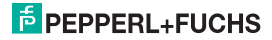

### <span id="page-8-0"></span>**4 Обеспечение взрывобезопасности**

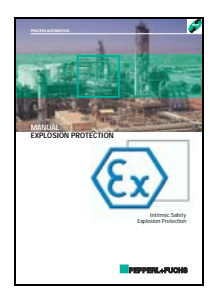

Для обеспечения первичной взрывобезопасности, т. е. мероприятий, предупреждающих и ограничивающих возникновение опасных, взрывоопасных атмосфер, соблюдайте требования Директивы 1999/92/E С(ATEX 137), а также соответствующие национальные предписания .

Для обеспечения вторичной взрывобезопасности, т. е. для осуществления мероприятий по предупреждению воспламенения окружающей электрическое оборудование взрывоопасной атмосферы, Pepperl+Fuchs предоставляет Вам «Руководство по взрывобезопасности» за соответствующий взнос .

Просим Вас с особой строгостью соблюдать требования DIN EN 60079-10, DIN EN 60079-14, DIN EN 50014 и DIN EN 50020, а также соответствующие национальные предписания .

Кроме того, по теме «Взрывобезопасность» компания Pepperl+Fuchs предлагает семинар .

#### <span id="page-8-1"></span>**5 Монтаж и подключение**

#### <span id="page-8-2"></span>**5.1 Монтаж**

Выпуск 09/2009 221343

09/2009 Выпуск

221343

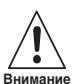

*Ограничители частоты вращения Ограничитель максимальной частоты вращения KF\*\*-DWB-(Ex)1.D собраны согл. степени защиты IP20 и подлежат соответствующей защите при неблагоприятных условиях среды (вода, пыль, мелкие чужеродные частицы).*

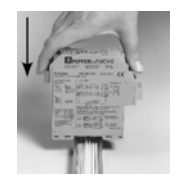

Устройства К -системы Pepperl+Fuchs, а также ограничители частоты вращения Ограничитель максимальной частоты вращения KF\*\*-DWB- (Ex)1.D должны монтироваться на стандартной 35 мм шине согласно DIN EN 60715. При этом установите устройства **перпендикулярно**, ни в коем случае не под наклоном .

Информацию о прочих возможностях монтажа (напр., с использованием сборной шины Power Rail) вы найдёте в инструкции по эксплуатации К -системы на нашей странице в Интернете: www.pepperl-fuchs.com/pa (Поиск в "Produktsuche", Поиск продукции \*DWB\*).

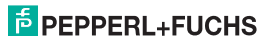

### **Ограничитель максимальной частоты вращения KF\*\*-DWB-(Ex)1.D Монтаж и подключение**

Размеры KF\*\*-DWB-(Ex)1.D в мм

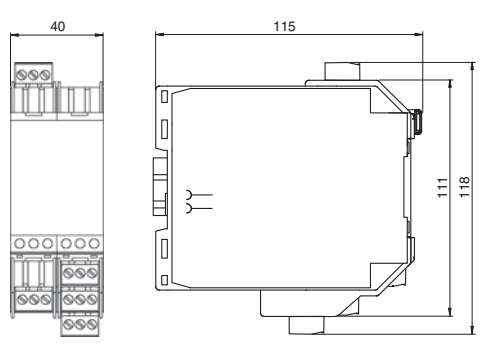

### <span id="page-9-0"></span>**5.2 Подключение**

Съемные клеммы серии KF значительно упрощают подключение и устройство электрошкафа. В случае ремонта это позволяет произвести более быструю и безошибочную замену устройства.

Клеммы привинчивающиеся самооткрывающиеся имеют достаточно пространства для сечения жилы, до 2,5 мм², и кодированный штекер, так что вероятность перепутать исключена.

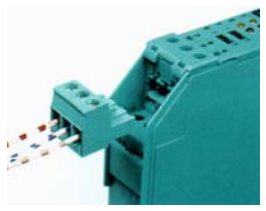

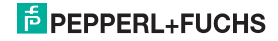

### **Ограничитель максимальной частоты вращения KF\*\*-DWB-(Ex)1.D Монтаж и подключение**

#### <span id="page-10-0"></span>**5.2.1 Подключение Входная сторона (электрическая цепь возбуждения).**

К **синим** клеммам 1 ... 3 устройства KF\*\*-DWB-Ex1.D подключаются искробезопасные цепи возбуждения. С помощью соединительных проводов они могут проводиться во взрывоопасную зону согл. DIN EN 60079-14. Вы можете подключить :

- датчик в соотв. DIN EN 60947-5-6 (NAMUR)
- механический контакт
- механический контакт с параллельным сопротивлением
- механический контакт с последовательным и параллельным сопротивлением

К **зел eным** клеммам 1 ... 3 устройства KF\*\*-DWB-1.D подключаются взрывонебезопасные электрические цепи возбуждения. Вы также можете подсоединить к ним все вышеуказанные варианты .

• 3-проводной датчик

Клеммы 4 ... 6, 7 ... 9 и 19 ... 21 в устройстве DWB не присутствуют.

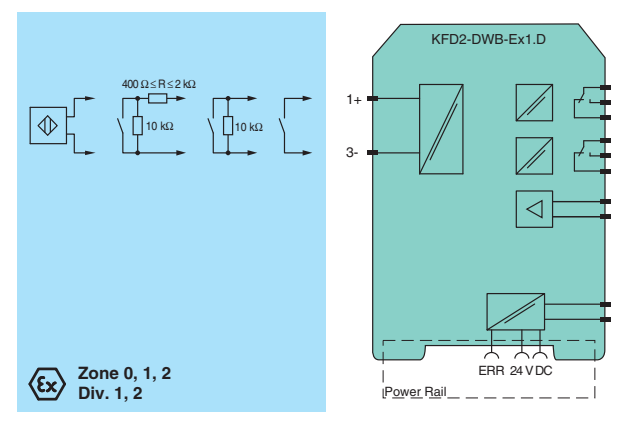

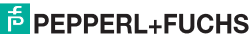

#### <span id="page-11-0"></span>**5.2.2 Подключение Выходная сторона.**

Остальные зелeные клеммы выполняют следующие функции:

- Клеммы  $10 12$ : Реле 1
- Клеммы 13 и 14: Вход, пусковое шунтирование (15 свободно)
- Клеммы 16 ... 18: Реле 2
- Клеммы 23 и 24: Питание (22 свободно)

Прочие данные о подключении BWB (напр., об использовании сборной шины Power Rail) вы найдeте паспортах и инструкции по эксплуатации К-системы на нашей странице в Интернете: www.pepperl-fuchs.com/pa (Поиск в "Produktsuche", Поиск продукции: \*DWB\*).

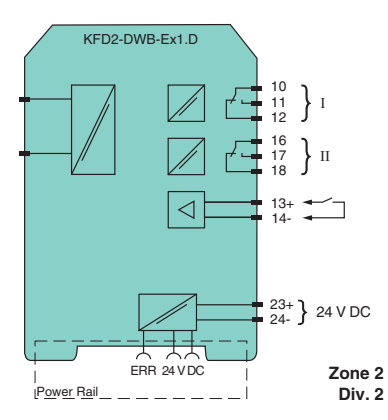

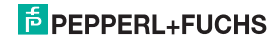

#### <span id="page-12-0"></span>**5.3 Индикаторы и органы управления устройства DWB**

На лицевой стороне DWB вы обнаружите :

- LED IN/CHK 1 (желт./красн.) для индикации входных импульсов (прерывисто мигает ж eлтый сигнал), входной неполадки (мигает красный) и неполадки устройства (непрерывно горит красный )
- LED PWR (зеленый) для индикации напряжения питания
- LED OUT 1 (желтый) для индикации реле 1 активн.
- LED OUT 2 (желт.) для индикации реле 2 активн.
- дисплей для индикации показателей измерения и неполадок, а также для индикации режима параметрирования
- 4 кнопки для параметрирования устройства DWB:  $\blacktriangle$  (Up),  $\nabla$  (Down), ESC (Escape), OK

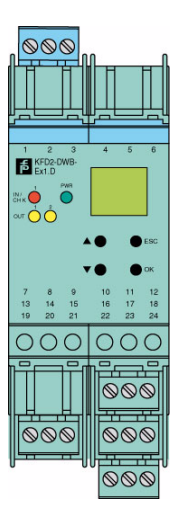

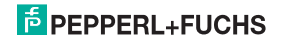

#### <span id="page-13-0"></span>6 Обзор Параметрирование

Данный рисунок служит для быстрой помощи в ориентации, если вы уже разбираетесь в параметрировании устройства DWB. Точное описание этапов обслуживания вы найдете в Разделе 7.

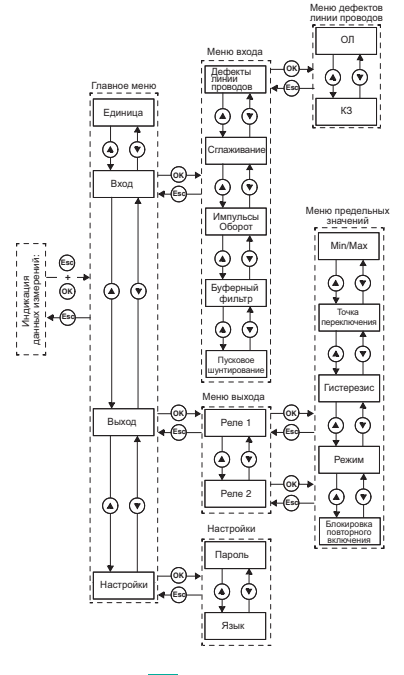

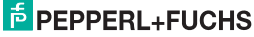

### <span id="page-14-2"></span><span id="page-14-0"></span>**7 Обработать данные прибора**

#### <span id="page-14-1"></span>**7.1 Режим индикации**

В нормальном режиме на дисплее отображается актуальное значение измерения в выбранных единицах. Для выбора единиц измерения см. [Раздел](#page-16-0)e 7.3.

Если предохранитель повторного включения (см. [Раздел](#page-27-0) 7.5.6) приведен в действие, но устройство продолжает работу в нормальном режиме, то помимо актуального значения измерения на второй строке дисплея отображается *предохранитель повторного включения* .

Если возникает **неисправность**, то (при соответствующем параметрировании) сообщение о неисправности будет отображаться до тех пор, пока неисправность не будет устранена: • *Err device*для ошибки устройства

- 
- *Err SC* для короткого замыкания проводов датчиков
- *Err SC* для обрыва проводов датчиков

Для выбора сообщений о неисправности см. [Раздел](#page-18-0)e 7.4.1. При неисправностях реле всегда переходят в обесточенное состояние .

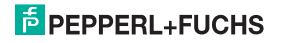

#### <span id="page-15-0"></span> $7.2$ Главное меню

Чтобы перейти из режима индикации в главном меню в режим параметрирования, нажмите Esc и одновременно клавишу ОК в течение прибл. 1 секунды.

Вы можете защитить параметрирование от несанкционированных изменений с помощью пароля (см. Раздел 7.6.1). В этом случае до ввода пароля в режиме параметрирования можно просмотреть настройки, но не изменить. При первой попытке изменения настроек устройство автоматически перейдет к вводу пароля. Вы должны вводить пароль при каждом переходе из режима индикации в режим параметрирования один раз. Ввод описан в Разлеле 7.6.1.

Главное меню состоит из 4 пунктов (Единица, Вход, Выход. Сервис), которые вы можете выбирать с помошью клавиш ▲ и ▼. С помошью клавиши *Esc* вы в любой момент можете вернуться из главного меню в режим индикации.

Если в режиме параметрирования в течение 10 минут не нажата ни одна клавиша, устройство автоматически возвращается в режим индикации.

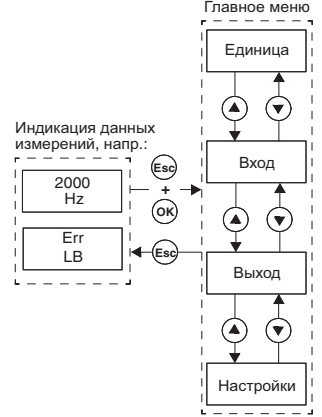

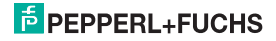

#### <span id="page-16-0"></span>**7.3 Единица**

Из пункта *Единица* главного меню при нажатии кнопки *OK* вы будете перемещены к выбору единицы для отображения показателей измерения (Гц или об/мин = оборотов в минуту).

Так можно изменить настройки :

- Отобразится текущий выбор. С помощью кнопок ▲ и ▼ вы можете осуществлять выбор. Когда вы прекратите нажимать кнопки ▲ или ▼, установленное значение начнет мигать .
- Если вы нажмете кнопку *Esc*, то отобразится старое значение .
- Если вы нажмете *OK*, то отображенное значение будет сохранено и перестанет мигать.
- Если значение не мигает, то нажатие кнопки *Esc* переместит вас в верхнее меню .

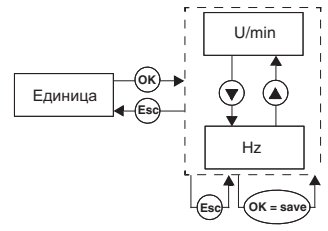

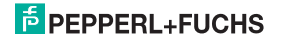

### <span id="page-17-0"></span>**7.4 Вход**

Из пункта *Вход* главного меню при кнопки *OK* вы будете перемещены в меню Вход.

Оно состоит из 4 или 5 пунктов (Дефекты линии проводов, Сглаживание, Импульсы/Оборот, Буферный фильтр и Пусковое шунтирование), переход между ними осуществляется с помощью кнопок ▲ и ▼.

Пункт меню *Импульсы/Оборот* появляется в том случае, если в качестве единицы для индикации параметров измерения вы выбрали *об/ мин* (см. [Раздел](#page-16-0)e 7.3).

С помощью клавиши *Esc* вы в любой момент можете вернуться из меню Вход в главное меню.

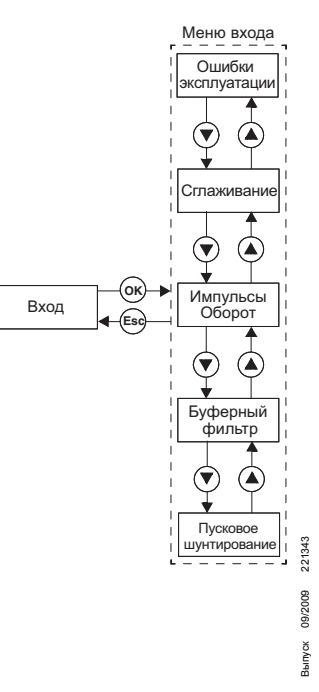

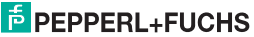

#### <span id="page-18-0"></span>**7.4.1 Вход: Дефекты линии проводов**

Из пункта *Дефекты линии проводов* меню Вход при нажатии кнопки *OK* вы будете перемещены в меню Дефекты линии проводов .

Оно состоит из 2 пунктов (LB = обрыв кабеля и LK = короткое замыкание в сети), переход между ними осуществляется с помощью кнопок ▲ и ▼.

С помощью клавиши *Esc* вы в любой момент можете вернуться из меню Дефекты линии проводов в меню Вход .

Из пункта *LB* меню Дефекты линии проводов при нажатии кнопки *OK* вы будете перемещены к выбору контроля обрыва кабеля (ВКЛ или ВЫКЛ).

Если в качестве датчика подсоединен механический контакт, для контроля обрыва кабеля необходимо предусмотреть соответствующее параллельное сопротивление .

Выбор контроля короткого замыкания в сети осуществляется аналогичным образом .

Если в качестве датчика подсоединен механический контакт, для контроля короткого замыкания в сети необходимо предусмотреть соответствующее последовательное сопротивление .

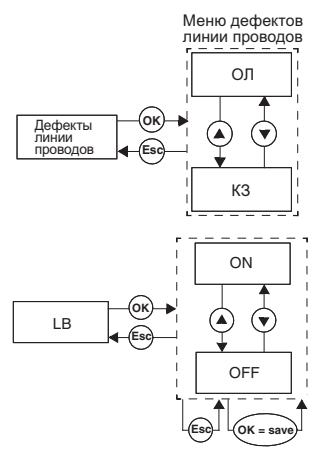

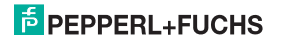

#### <span id="page-19-0"></span>**7.4.2 Вход: Сглаживание**

Из пункта *Сглаживание* меню Вход при нажатии кнопки *OK* вы будете перемещены для установки значения сглаживания.

При сильном отклонении значений измерения с помощью сглаживания вы можете отрегулировать, как быстро реле будет реагировать на изменение значений на входе. Вы можете установить значения от 0 (сглаживание отсутствует) до 255 (максимальное сглаживание).

Так можно изменить настройки:

- Отобразится текущее значение. С помощью кнопок ▲ и ▼ вы можете изменить это значение. Если вы кратковременно нажимаете кнопки ▲ или ▼, то значение будет изменяться постепенно, если вы будете нажимать кнопки ▲ или ▼ в течение более продолжительного времени, то изменение значений будет происходить более резко. Когда вы прекратите нажимать кнопки ▲ или ▼, установленное значение начнет мигать.
- Если вы нажмете кнопку *Esc*, то отобразится старое значение.
- Если вы нажмете *OK*, то отображенное значение будет сохранено и перестанет мигать.
- Если значение не мигает, то нажатие кнопки *Esc* переместит вас обратно в верхнее меню.

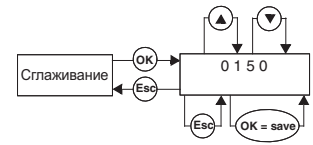

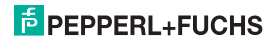

#### <span id="page-20-0"></span>**7.4.3 Вход: Импульсы /Оборот**

Пункт *Импульсы/оборот* меню Вход появится, если вы выберите единицу *Об/мин*. Из пункта *Импульсы/ оборот* при нажатии кнопки *OK* вы будете перемещены для установки импульсов за один оборот.

Это значение, зависящее от используемого датчика, необходимо для вывода значения измерений в единицу оборотов /мин. Для "Импульсы /оборот" можно установить значения от 1 до 65535.

Как изменять настройки, описано в [Раздел](#page-17-0)e 7.4.

### <span id="page-20-1"></span>**7.4.4 Вход: Буферный фильтр**

Из пункта *Буферный фильтр* меню Вход при нажатии кнопки *OK* вы будете перемещены к выбору буферного фильтра (ВКЛ или ВЫКЛ).

Буферный фильтр может быть необходим при использовании механического контакта .

Как изменять настройки, описано в [Раздел](#page-17-0)e 7.4.

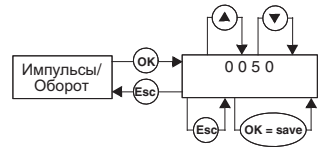

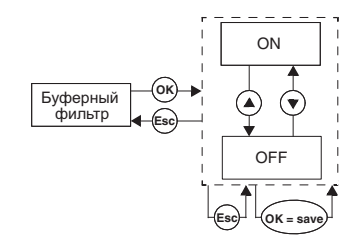

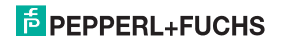

# **Ограничитель максимальной частоты вращения KF\*\*-DWB-(Ex)1.D Обработать данные прибора: Вход**

#### <span id="page-21-0"></span>**7.4.5 Вход: Пусковое шунтирование**

Из пункта *Пусковое шунтирование* меню Вход при нажатии кнопки *OK* вы будете перемещены для установки длительности пускового шунтирования.

Можно установить значения от 1 до 1000 секунд. Как изменять настройки, описано в [Раздел](#page-17-0)e 7.4.

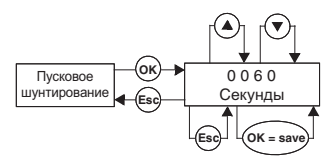

#### <span id="page-21-1"></span>**7.4.6 Активация пускового шунтирования**

- Если на клеммы 13/14 не подается сигнал, значит, пусковое шунтирование неактивно.
- Сигнал на клеммах 13/14 (как минимум 100 мс) поможет предотвратить сообщение реле о недостижении минимального значения во время шунтирования (начальная фаза).
- Пусковое шунтирование действует на все реле с направлением переключателя Min. Если у такого реле режим *Активный*, то во время шунтирования оно падает; если его режим *Пассивный*, то во время шунтирования оно принудительно поднимается.
- Пусковое шунтирование синхронизируется фронтом: перед новым срабатыванием сигнал на клеммах 13/14 должен быть отключен как минимум на 200 мс. При прерывании сигнала и поступлении нового сигнала во время шунтирования время запускается заново.

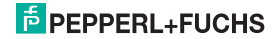

#### <span id="page-22-0"></span>**7.5 Выход**

Из пункта *Выход* главного меню при кнопки *OK* вы будете перемещены в меню Выход.

Оно состоит из 2 пунктов (Реле 1 и Реле 2), переход между ними осуществляется с помощью кнопок ▲ и ▼.

С помощью клавиши *Esc* вы в любой момент можете вернуться из меню Выход в главное меню.

При нажатии кнопки *OK* из обоих пунктов меню Выход вы будете перемещены к меню Предельное значение. Оно имеет одинаковую структуру для обоих реле, поэтому его описание приводится только один раз .

Меню Предельное значение состоит из 5 пунктов (Min/Max, Точка переключения, Гистерезис, Режим и Блокировка повторного включения), переход между ними осуществляется с помощью кнопок ▲ и ▼.

С помощью клавиши *Esc* вы в любой момент можете вернуться из меню Предельное значение в меню Выход.

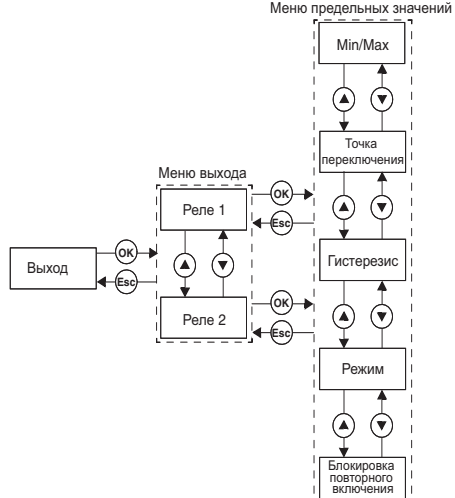

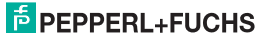

# **Ограничитель максимальной частоты вращения KF\*\*-DWB-(Ex)1.D Обработать данные прибора: Выход**

#### <span id="page-23-0"></span>**7.5.1 Переходная характеристика переключения реле**

Можно выбрать одно из положений выключателя *Min* или *Max*, один из режимов *Активный* или *Пассивный*.

Области применения (см. изображение [Страница](#page-24-0) 23):

- Направление переключателя Max, Режим Активный: Сигнал при превышении значения, напр. Сигнал вкл.
- Направление переключателя Max, Режим Пассивный: Защита от переполнения, контроль превышения скорости вращения, например насос или привод выкл; при большом гистерезисе режим Min/Max, например насос/привод, вкл/выкл.
- Направление переключателя Min, Режим Активный: Сигнал при недостижении минимального значения, напр. Сигнал вкл.
- Направление переключателя Min, Режим Пассивный: Защита от переполнения, контроль недостижения минимальной скорости вращения, например насос выкл, если больше не течет.

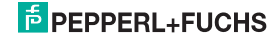

# **Ограничитель максимальной частоты вращения KF\*\*-DWB-(Ex)1.D Обработать данные прибора: Выход**

<span id="page-24-0"></span>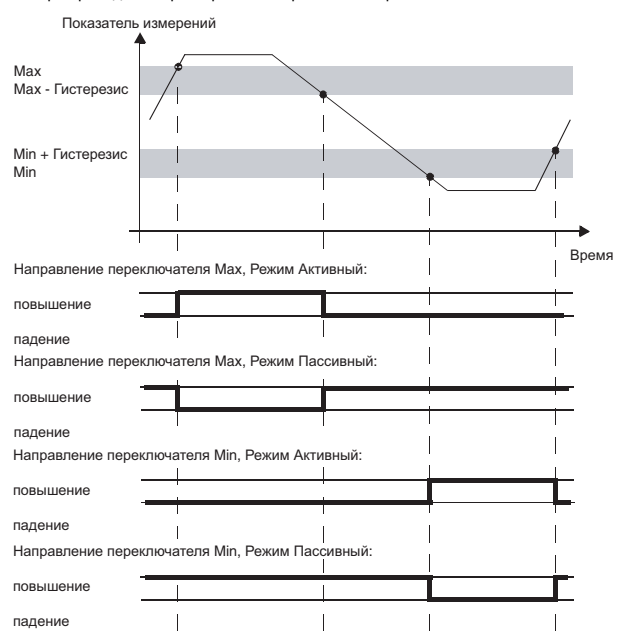

Обзор переходной характеристики переключения реле :

# **E** PEPPERL+FUCHS

### **Ограничитель максимальной частоты вращения KF\*\*-DWB-(Ex)1.D Обработать данные прибора: Выход**

#### <span id="page-25-0"></span>**7.5.2 Выход: Min/Max (направление переключателя)**

Из пункта *Min/Max* меню Предельное значение при нажатии кнопки *OK* вы будете перемещены к выбору направления переключателя для выбранного реле (Max или Min).

Как изменять настройки, описано в [Раздел](#page-22-0)e 7.5.

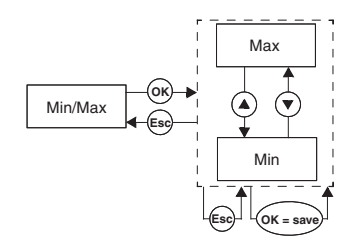

#### <span id="page-25-1"></span>**7.5.3 Выход: Точка переключения**

Из пункта *Точка переключения* меню Предельное значение при нажатии кнопки *OK* вы будете перемещены к установкe значения точки переключения для выбранного реле.

Это значение необходимо внести в единицы измерения (см. [Раздел](#page-16-0) 7.3). Можно установить значения от 0,001 до 5000 Гц. Границы ввода в Единица об/мин определяются значением Импульсы/оборот (см. [Раздел](#page-20-0) 7.4.3) как 0,001 x 60 / импульсов/оборот и 5000 x 60 / импульсов/оборот.

Как изменить настройки, описано в [Раздел](#page-19-0)e 7.4.2. Десятичная запятая смещается автоматически.

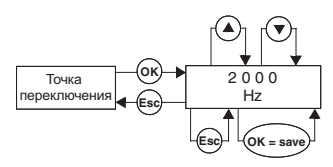

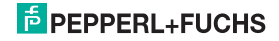

#### <span id="page-26-0"></span>**7.5.4 Выход: Гистерезис**

Из пункта *Гистерезис* меню Предельное значение при нажатии кнопки *OK* вы будете перемещены к установкe значения гистерезиса для выбранного реле .

Это значение необходимо ввести в единицы измерения, выбрав пункт *Единица* (см. [Раздел](#page-16-0) 7.3). Можно установить значения от 0,001 до 5000 Гц. Границы ввода в Единица об /мин определяются значением Импульсы /оборот (см. [Раздел](#page-20-0) 7.4.3) как 0,001 x 60 / импульсов /оборот и 5000 x 60 / импульсов /оборот .

Гистерезис должен выбираться > 1 % от точки переключения, это позволит избежать пульсацию реле .

Как изменить настройки, описано в [Раздел](#page-19-0)e 7.4.2. Десятичная запятая смещается автоматически .

#### <span id="page-26-1"></span>**7.5.5 Выход: Режим**

Из пункта *Режим* меню Предельное значение при нажатии кнопки *OK* вы будете перемещены к выбору режима для выбранного реле (Max или Min).

Как изменять настройки, описано в [Раздел](#page-22-0)e 7.5.

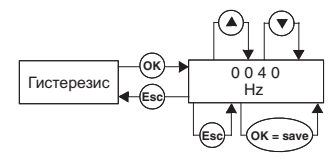

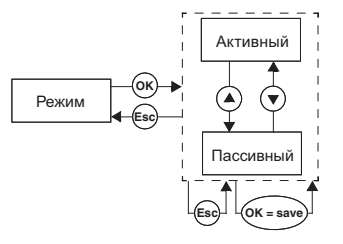

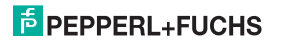

#### <span id="page-27-0"></span>**7.5.6 Выход: Блокировка повторного включения.**

Из пункта *Блокировка повторного включения* меню Предельное значение при нажатии кнопки *OK* вы будете перемещены к выбору блокировки повторного включения (ON или OFF).

Блокировка повторного включения гарантирует, что кратковременное превышение значений или неисправность кабелей (LB, LK; см. [Раздел](#page-18-0) 7.4.1) будут замечены обслуживающим персоналом.

Если выбрано Блокировка повторного включения *On*, то после включения реле новое состояние сохраняется до одного из следующих действий:

- Перезапуск устройства
- Сигнал на клеммех 13/14 (пусковое шунтирование)
- Нажатие кнопки Esc

Любое из этих действий сбрасывает реле.

Если выбрано Блокировка повторного включения *On* и реле настроено на положение переключателя Min, то при запуске устройства необходимо провести пусковое шунтирование. В противном случае реле будет немедленно заблокировано сигналом при превышении предельного значения и блокировкой повторного включения.

Как изменять настройки, описано в [Раздел](#page-22-0)e 7.5.

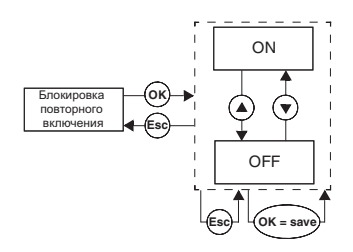

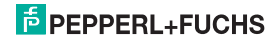

#### <span id="page-28-0"></span>**7.6 Настройки**

Из пункта *Настройки* главного меню при помощи нажатии кнопки *OK* вы будете перемещены в меню Настройки.

Оно состоит из 2 пунктов (Пароль и Язык), переход между ними осуществляется с помощью кнопок ▲ и ▼.

С помощью клавиши *Esc* вы в любой момент можете вернуться из меню Настройки в главное меню.

При нажатии кнопки *OK* из обоих пунктов меню Настройки вы будете перемещены к меню Пароль.

#### <span id="page-28-1"></span>**7.6.1 Ввод и активация пароля**

#### **Активация защиты паролем**

Из пункта *Пароль* меню Настройки при нажатии кнопки *OK* вы будете перемещены к выбору защиты паролем.

Оно состоит из 2 пунктов (ON или OFF), переход между ними осуществляется с помощью кнопок ▲ и ▼.

С помощью клавиши *Esc* вы в любой момент можете вернуться из меню Пароль в меню Настройки.

Нажатием кнопки *OK* вы подтверждаете активацию.

При поставке ограничителя максимальной скорости вращения защита паролем неактивна. Пароль не меняется и выглядит как **1234**.

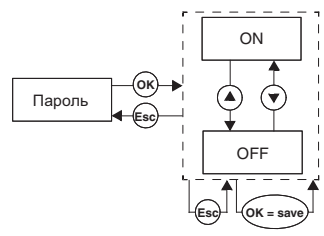

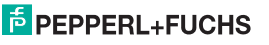

Выпуск 09/2009 221343

09/2009 Выпуск

221343

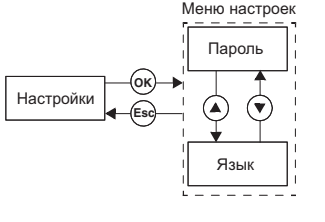

#### Ввод пароля

При активированной защите паролем вам необходимо после каждого перехода из режима индикации в режим параметрирования один раз вводить пароль. При первой полытке изменения настроек устройство автоматически перейдет к вводу пароля.

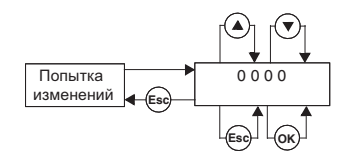

Введите пароль.

- Отобразится значение 0000. С помощью кнопок  $\blacktriangle$  и  $\nabla$  вы можете изменить значение. Если вы кратковременно нажимаете кнопки ▲ или ▼. то значение будет изменяться постепенно, если вы будете нажимать кнопки ▲ или ▼ в течение более продолжительного времени, то изменение значений будет происходить более резко. Когда вы прекратите нажимать кнопки ▲ или ▼. установленное значение начнет мигать.
- Если вы нажмете кнопку *Esc.* то снова отобразится значение 0000.
- Если вы нажмете кнопку ОК и установите правильный пароль, то значение перестанет мигать. Если вы установите неправлиьный пароль, то снова отобразится значение 0000.
- Нажатие кнопки *Esc* вернет вас к тому месту, где вы хотели изменить настройку.

Если вы ввели правильный пароль, то можете вносить изменения. Если вы не введете правильный пароль, то параметрирование останется защищенным.

#### <span id="page-29-0"></span>7.6.2 Выбор языка дисплея

Из пункта Язык меню Настройки при нажатии кнопки ОК вы будете перемещены к выбору языка дисплея (АНГЛ или НЕМ).

Оно состоит из 2 пунктов (АНГЛ или НЕМ). переход между ними осуществляется с помощью  $KHOMOK$   $\triangle$   $M$   $\nabla$ 

С помошью клавиши *Esc* вы в любой момент можете вернуться из меню Язык в меню Настройки.

Нажатием кнопки ОК вы подтверждаете выбранный язык дисплея.

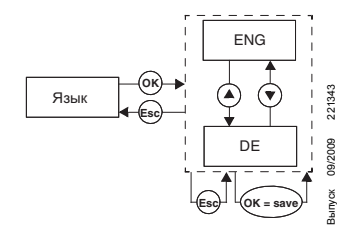

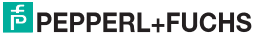

Действуют Общие условия поставки для изделий и услуг электротехнической промышленности, издано Центральным союзом электротехники и промышленности ("Elektrotechnik und Elektroindustrie (ZVEI) e.V.") в новой редакции и с дополнительным пунктом «Дополнительная оговорка о праве собственности»

## **PROCESS AUTOMATION – PROTECTING YOUR PROCESS**

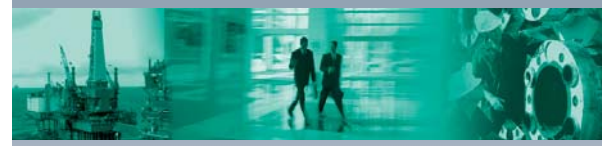

 $\blacksquare$ 

 $\mathbf{I}$ 

#### **Worldwide Headquarters**

Pepperl+Fuchs GmbH 68307 Mannheim · Germany Tel. +49 621 776-0 E-mail: info@de.pepperl-fuchs.com

#### **USA Headquarters**

Pepperl+Fuchs Inc. Twinsburg, Ohio 44087 · USA Tel. +1 330 4253555 E-mail: sales@us.pepperl-fuchs.com

#### **Asia Pacific Headquarters**

Pepperl+Fuchs Pte Ltd. Company Registration No. 199003130E Singapore 139942 Tel. +65 67799091 E-mail: sales@sg.pepperl-fuchs.com

## **www.pepperl-fuchs.com**

Subject to modifications Copyright PEPPERL+FUCHS • Printed in Germany

 $\mathbf{r}$ 

Ц

**PEPPERL+ PROTECTING YOUR PROC** ESS

> DOCT-0106B 221343 09/2009